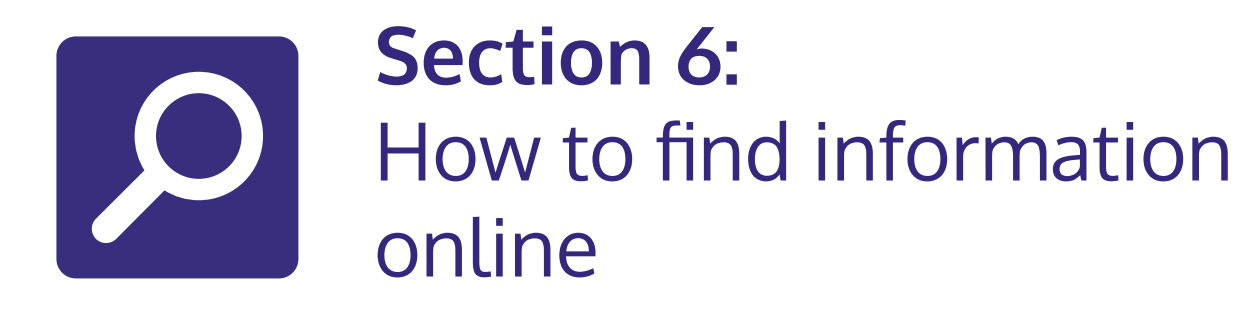

### **In this section:**

**• Search** for **information** on the internet.

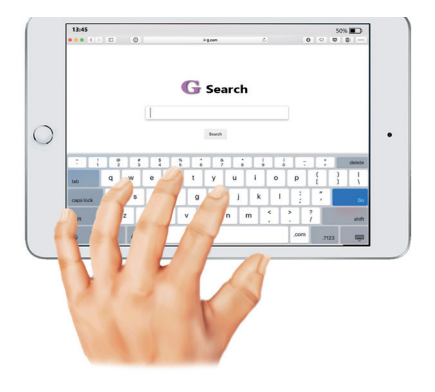

An online **search engine finds web pages**.

You enter the **words** you want to **search for**.

You can **type** or **speak** the words into your device.

The **search engine** finds **web pages** about those words.

The **most popular** search engine is **Google**.

## **Steps to use a search engine**

**Step 1: Open your internet browser.** 

There are many different **internet browsers**.

You might use one of these browsers:

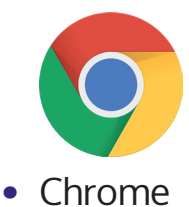

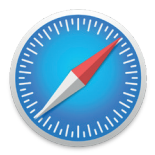

**•** Safari

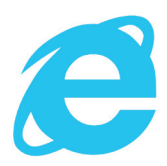

**•** Microsoft edge

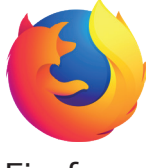

**•** Firefox

#### **Step 2: In the top bar, type in google.co.uk.**

Press the **enter key** on your keyboard.

The **Google homepage** looks like this on a desktop or laptop.

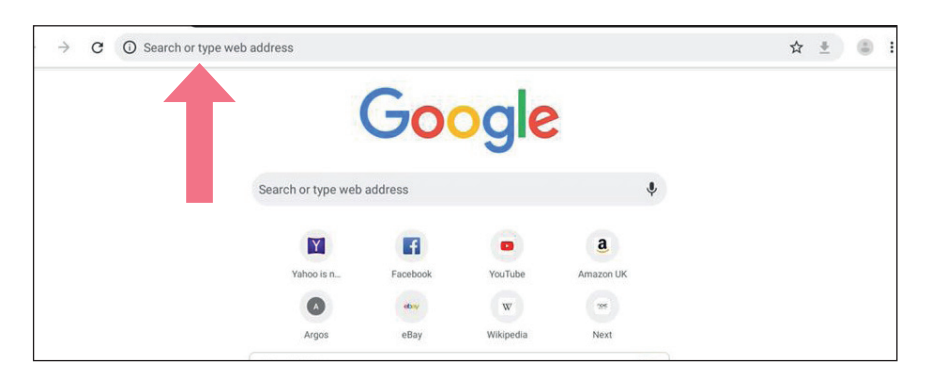

The **Google homepage** looks like this on a smart phone.

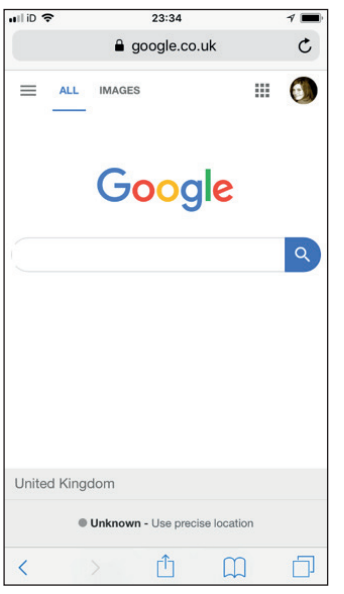

**Step 3: Type your key words into the search bar.** 

**Press** the **enter key** on your keyboard.

As you type Google will **suggest keywords**.

The more **specific** you are the **better** your **search results**.

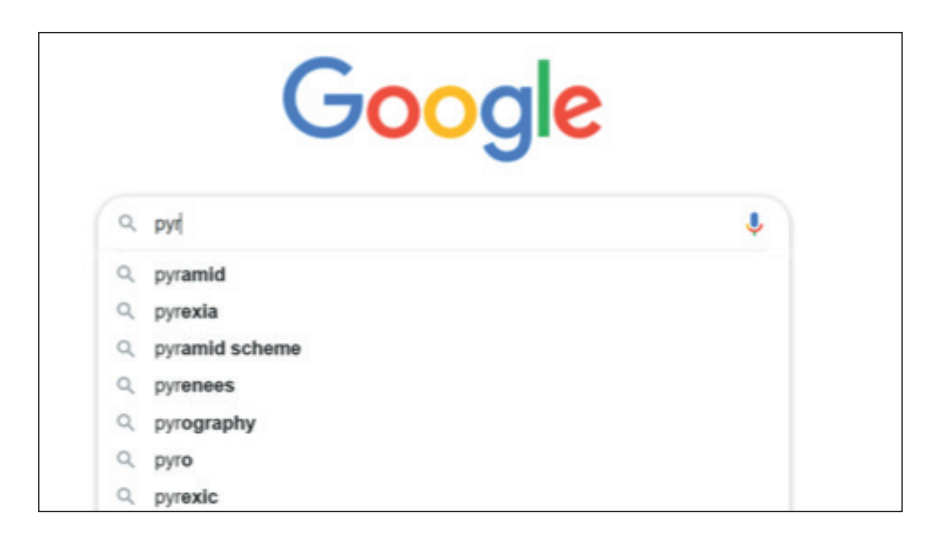

#### **For example:**

If you wanted **information** about the **pyramids** in Egypt.

You could **search** 'pyramids Egypt'.

Your search **results** might look like this.

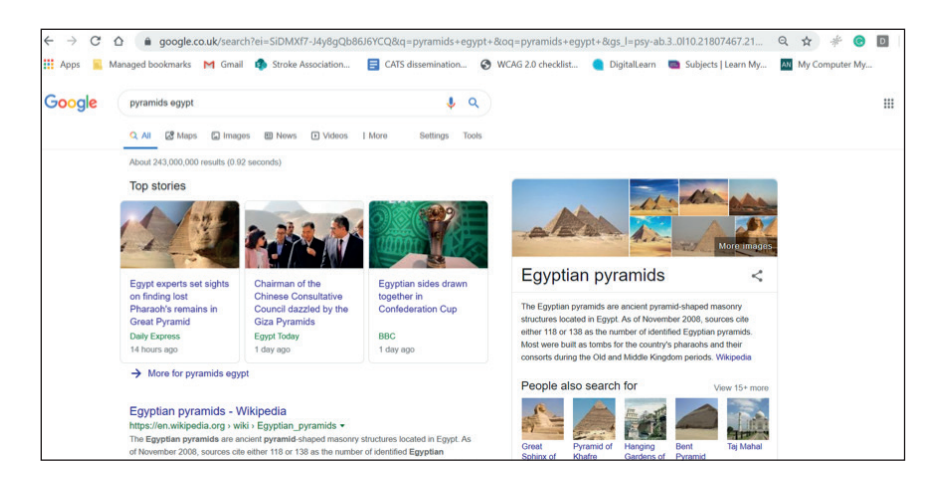

If you want to see **more pictures.** 

Select the **images icon** below the search bar.

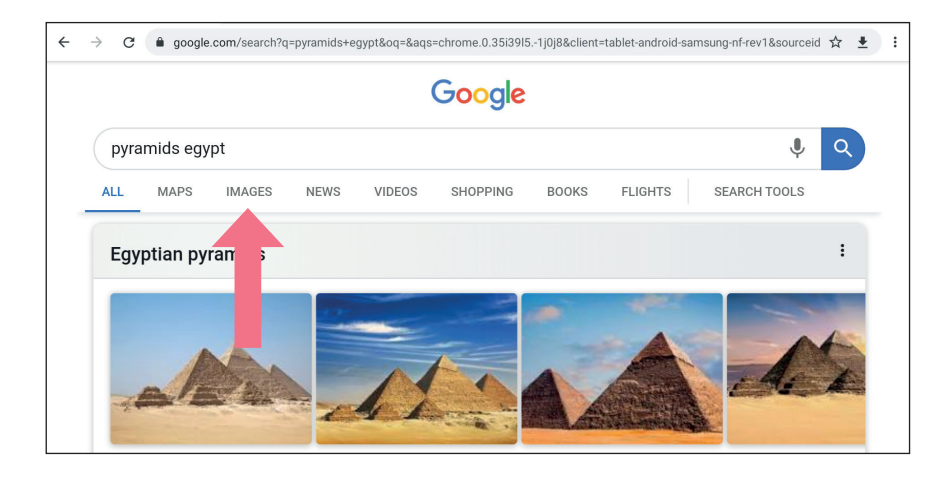

You can also search for **news** or **videos**.

#### **Searching using your voice:**

To use this your device needs a **microphone**.

Click or tap the **microphone icon**.

**Say** what you are looking for.

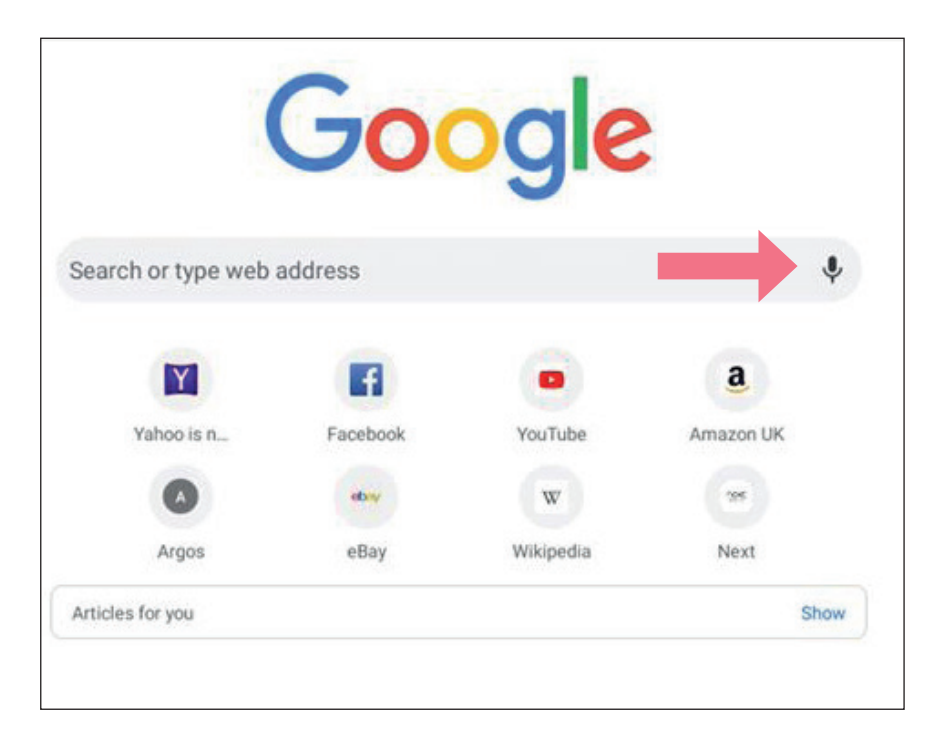

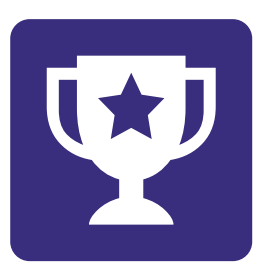

# **Challenge yourself:**

Here are some **practice examples**.

See if you can **find information** using **Google**.

- **1.** How long is the Great Wall of China?
- **2.** What is a dugong?
- **3.** How tall is the Statue of Liberty?
- **4.** What is Victoria Falls and where can you find it?
- **5.** What year was William Shakespeare born?